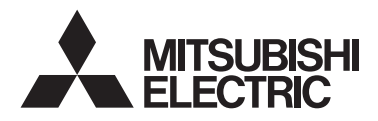

 $\epsilon$ 

Steuersystem CITY MULTI und Mitsubishi-Klimageräte Mr. SLIM

# **MA-Fernsteuerung PAR-40MAA**

Installationsanleitung

# **Zur Verteilung an Händler und Lieferanten**

Diese Installationsanleitung beschreibt den Installationsvorgang der MA-Fernsteuerung zur Verwendung mit Gebäude-Klimagerätesystemen von Mitsubishi, dem direkten Erweiterungstyp der Klimaanlagen-Innengeräte CITY MULTI (Typ "-A" und später) und den Kompaktklimageräten Mr. SLIM von Mitsubishi.

Lesen Sie vor dem Einfache Anleitung, die Installationsanleitung und das Anweisungshandbuch. Eine Nichtbeachtung der Anweisungen könnte zu Schäden der Ausrüstung führen.

Entnehmen Sie Informationen zur Verkabelung und Installation der Klimageräte den entsprechenden Installationsanleitungen.

# **1 Vorsichtsmaßnahmen**

- Lesen Sie die folgenden Vorsichtsmaßnahmen vor der Installation sorgfältig.
- Beachten Sie diese Maßnahmen zur Gewährleistung der Sicherheit gewissenhaft.

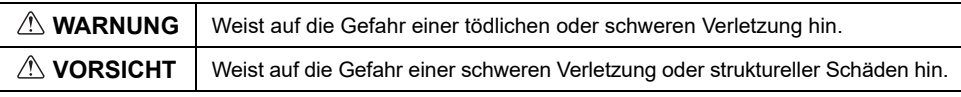

- Übergeben Sie diese Anleitung nach dem Lesen dem Anwender, welcher sie zur zukünftigen Bezugnahme aufbewahren sollte.
- Bewahren Sie diese Anleitung zur zukünftigen Bezugnahme auf, und ziehen Sie im Zweifelsfall zurate. Diese Anleitung sollte den Personen, welche die Fernsteuerung reparieren oder neu installieren, zur Verfügung stehen. Stellen Sie sicher, dass die Anleitung an zukünftige Endanwender weitergereicht wird.

**Alle Elektroarbeiten müssen von qualifiziertem Personal durchgeführt werden.**

# **Allgemeine Sicherheitshinweise**

# **WARNUNG**

Installieren Sie das Gerät nicht an einem Ort, an dem es größeren Mengen an Öl, Dampf, organischen Lösungsmitteln, korrosiven Gasen (wie beispielsweise schwefelhaltigen Gasen) ausgesetzt ist oder an dem häufig saure/alkalische Lösungen oder Sprays verwendet werden. Diese Substanzen können die Leistung des Geräts beeinträchtigen, oder bestimmte Komponenten des Geräts können korrodieren. Dies kann zu Stromschlägen, Fehlfunktionen, Rauchbildung oder Bränden führen.

Um das Risiko von Kurzschlüssen, Kriechstrom, Stromschlägen, Fehlfunktionen, Rauchbildung oder Brand zu reduzieren, reinigen Sie die Fernsteuerung nicht mit Wasser oder anderen Flüssigkeiten.

Um das Risiko von Stromschlägen, Fehlfunktionen, Rauchbildung oder Brand zu reduzieren, bedienen Sie die Schalter/Tasten bzw. berühren Sie andere elektrische Teile nicht mit nassen Händen.

# **VORSICHT**

Um das Beschädigungsrisiko der Fernsteuerung zu reduzieren, sprühen Sie keine Insektizide oder andere entzündlichen Sprays direkt auf die Fernsteuerung.

Um das Risiko von Verletzungen oder Stromschlägen zu reduzieren, vermeiden Sie den Kontakt mit scharfen Kanten bestimmter Bauteile.

Um das Risiko von Verletzungen zu verringern, tragen Sie bei der Arbeit an der Steuerung Schutzausrüstung.

Konsultieren Sie Ihren Händler bezüglich der ordnungsgemäßen Entsorgung der Steuerung.

**Vorsichtsmaßnahmen während der Installation**

# **WARNUNG**

Installieren Sie das Gerät nicht an einem Ort, an dem die Gefahr des Austretens von brennbarem Gas besteht. Brennbares Gas, das sich um das Gerät ansammelt, kann sich entzünden und einen Brand oder eine Explosion verursachen.

Treffen Sie entsprechende Sicherheitsmaßnahmen für den Erdbebenfall, um durch die Fernsteuerung verursachten Verletzungen vorzubeugen.

# $\land$  vorsicht

Um das Risiko von Kurzschlüssen, Kriechstrom, Stromschlägen, Fehlfunktionen, Rauchbildung oder Brand zu reduzieren, installieren Sie die Steuerung nicht an Orten, an denen sie Wasser oder Kondensation ausgesetzt ist.

Das Gerät muss von qualifiziertem Personal unter Beachtung der in der Installationsanleitung angegebenen Anweisungen installiert werden. Eine unsachgemäße Installation kann zu einem Stromschlag oder Brand führen.

Um das Risiko von Verletzungen oder Stromschlägen zu reduzieren, halten Sie den Betrieb an und schalten Sie die Stromversorgung aus, bevor Sie die Fernsteuerung reinigen, warten oder untersuchen.

Um das Risiko von Verletzungen oder Stromschlägen zu reduzieren, halten Sie den Betrieb an und decken Sie die Fernsteuerung ab, bevor Sie Chemikalien in der Nähe der Fernsteuerung versprühen.

Um das Risiko von Verletzungen zu reduzieren, halten Sie Kinder fern, während Sie das Gerät installieren, untersuchen oder reparieren.

Bringen Sie alle erforderlichen Abdeckungen an, um Feuchtigkeit und Staub von der Fernsteuerung fernzuhalten. Staub- und Wasseransammlungen können zu Stromschlägen, Rauchbildung oder Brand führen.

Um Verletzungen durch Glasscherben zu vermeiden, üben Sie keinen starken Druck auf die Glasteile aus.

Um das Risiko von Brand oder Explosionen zu reduzieren, platzieren Sie in der Nähe der Fernsteuerung keine entzündlichen Materialien oder versprühen Sie keine entzündlichen Sprays.

Achten Sie auf eine sichere Entsorgung des Verpackungsmaterials. Plastiktüten stellen eine Erstickungsgefahr für Kinder dar.

Installieren Sie die Steuerung auf einer flachen Oberfläche, die deren Gewicht tragen kann, um Verletzungen vorzubeugen.

Bringen Sie das Obergehäuse am Untergehäuse an, so dass es mit einem Klick einrastet.

Drücken Sie beim Anbringen der Abdeckung und des Obergehäuses am Untergehäuse auf die Teile, bis sie mit einem Klick einrasten. Werden sie nicht fest angebracht, könnten sie herunterfallen und zu Personenverletzungen, Steuerungsschäden oder -fehlfunktionen führen.

# **Vorsichtsmaßnahmen während der Verkabelung**

# **WARNUNG**

Um das Risiko von Schäden an der Steuerung, Fehlfunktionen, Rauchbildung oder Brand zu reduzieren, verbinden Sie das Stromkabel nicht mit dem Signalklemmenblock.

Die Kabel müssen sicher, aber mit einem gewissen Spielraum an ihrem Platz befestigt werden, damit kein Druck auf die Klemmen ausgeübt wird. Nicht richtig angeschlossene Kabel könnten brechen, überhitzen und Rauch oder Brand auslösen.

Um das Risiko von Verletzungen oder Stromschlägen zu reduzieren, muss die Stromversorgung vor dem Ausführen der Elektroarbeiten abgestellt werden.

Alle Elektroarbeiten sind von einem qualifizierten Elektriker gemäß den örtlich geltenden Vorschriften, Standards und den detaillierten Anleitungen dieser Installationsanleitung durchzuführen.

Um das Risiko eines Stromschlags zu reduzieren, muss ein Schutzschalter und ein Fehlerstromschutzschalter am Netzteil installiert werden.

Um das Risiko eines Stromschlags zu reduzieren, muss für jede Steuerung ein Schutzschalter installiert werden.

# **VORSICHT**

Um das Risiko von Stromschlägen, Kurzschlüssen oder Fehlfunktionen zu reduzieren, dürfen sich keine Kabelteile und Ummantelungsspäne im Klemmenblock befinden.

Um das Risiko von Kurzschlüssen, Kriechstrom, Stromschlägen oder Fehlfunktionen zu reduzieren, dürfen die Kabel nicht in Kontakt mit den Kanten der Steuerung kommen.

Es müssen Schutzschalter und Sicherungen mit dem richtigen Nennwert verwendet werden (Schutzschalter, lokaler Schalter <Schalter + Sicherung>, kein Sicherungsschalter).

Ein Schutzschalter mit einer höheren Unterbrechungskapazität als die Nennkapazität kann zu Stromschlägen, Fehlfunktionen, Rauchbildung oder Brand führen.

Um das Risiko von Kriechstrom, Überhitzung, Rauchbildung oder Brand zu reduzieren, dürfen nur Kabel mit der entsprechenden Strombelastbarkeit verwendet werden.

Eine ordnungsgemäße Erdung muss durch einen zugelassenen Elektriker vorgenommen werden. Der Erdleiter darf nicht an ein Gas- oder Wasserrohr, einen Blitzableiter oder an ein Telefonkabel angeschlossen werden.

Eine nicht ordnungsgemäße Erdung kann zu elektrischen Schlägen, Rauchbildung, Brand oder einer Fehlfunktion aufgrund von elektrischen Störungen führen.

Versiegeln Sie die Kabelzugangslöcher sicher mit Kitt, um zu verhindern, dass Kondenswasser, Wasser oder Insekten eindringen und Stromschläge, Fehlfunktionen oder Brände verursachen. Eindringendes Wasser und Kondenswasser, das sich im Gerät bildet, können die Leiterplatte beschädigen.

# **Vorsichtsmaßnahmen während der Versetzung oder der Reparatur der Steuerung**

# **WARNUNG**

Die Steuerung darf nur von einer qualifizierten Fachkraft repariert oder versetzt werden. Bauen Sie die Steuerung nicht auseinander und modifizieren Sie sie nicht.

Eine unsachgemäße Installation oder Reparatur kann zu Verletzungen, Stromschlägen oder Brand führen.

# **VORSICHT**

Um das Risiko von Stromschlägen, Kurzschlüssen oder Fehlfunktionen zu reduzieren, dürfen sich keine Kabelteile und Ummantelungsspäne im Klemmenblock befinden.

# **Zusätzliche Vorsichtsmaßnahmen**

Um Schaden am Gerät zu vermeiden, dürfen nur die entsprechenden Werkzeuge zur Installation, Untersuchung oder Reparatur des Geräts verwendet werden.

Diese Steuerung ist ausschließlich für die Verwendung mit dem Gebäudeverwaltungssystem von Mitsubishi Electric konzipiert.

Die Verwendung dieser Steuerung mit anderen Systemen oder zu anderen Zwecken könnte zu Fehlfunktionen führen.

Um Verfärbungen zu vermeiden, darf die Steuerung nicht mit Benzol, Verdünnern oder chemisch behandelten Tüchern gereinigt werden. Reinigen Sie die Steuerung mit einem weichen feuchten Tuch und mildem Reinigungsmittel, das mit der entsprechenden Menge an Wasser verdünnt wird. Wischen Sie dann mit einem feuchten und anschließend mit einem trockenen Tuch nach. Reinigungsmittel nicht unverdünnt verwenden.

Um Schäden an der Steuerung zu vermeiden, muss das Gerät gegen statische Elektrizität geschützt werden.

Treffen Sie entsprechende Maßnahmen gegen elektrische Interferenzen, wenn Klimageräte in Krankenhäusern oder anderen Einrichtungen mit Kommunikationseinrichtungen installiert werden. Wechselrichter, medizinische Hochfrequenzgeräte, drahtlose Kommunikationsgeräte oder Stromgeneratoren können den Betrieb des Klimagerätesystems beeinträchtigen. Das Klimagerätesystem könnte umgekehrt den Betrieb dieser Gerätearten aufgrund der Erzeugung von elektrischen Störungen beeinträchtigen.

Um Fehlfunktionen zu vermeiden, bündeln Sie Stromund Signalkabel nicht oder platzieren Sie sie nicht in derselben Metallkabelführung.

Die Leiterplatte und ihre Schutzbeschichtung sollten am Gehäuse verbleiben.

Um Schäden an der Steuerung zu vermeiden, dürfen die Schrauben nicht zu fest angezogen werden.

Verwenden Sie einen Schlitzschraubendreher mit einer Klingenbreite von 3-5 mm (1/8-7/32 Zoll).

Der Schlitzschraubendreher darf nicht gedreht werden, während er fest in die Verriegelung gedrückt wird.

Um eine Verformung oder Fehlfunktion zu vermeiden, darf die Fernsteuerung nicht an Orten installiert werden, an denen sie direktem Sonnenlicht oder einer Umgebungstemperatur von mehr als 40°C (104°F) oder weniger als 0°C (32°F) ausgesetzt ist.

Die Steuerung darf nicht an der Tür des Bedienfelds angebracht werden. Durch Vibrationen oder Stöße könnte die Steuerung beschädigt werden oder herunterfallen.

Sichern Sie das Kabel mit einer Klemme.

Verwenden Sie zum Anschluss der Kabel an den Klemmenblock keine lötfreien Verbindungen. Lötfreie Verbindungen könnten mit der Leiterplatte in Kontakt kommen und Fehlfunktionen oder Schäden am Steuerungsgehäuse verursachen.

Installieren Sie das Obergehäuse ordnungsgemäß, nachdem der Steckverbinder angeschlossen wurde.

Ist das Stromversorgungskabel beschädigt, muss es vom Hersteller, seinem Kundendienst oder ähnlich qualifizierten Personen ersetzt werden, um Gefahren zu vermeiden.

Dieses Gerät ist nicht für die Verwendung durch Personen (einschließlich Kinder) mit verminderten physischen, Wahrnehmungs- oder geistigen Fähigkeiten oder mit mangelnder Erfahrung oder mangelnden Kenntnissen vorgesehen, es sei denn, sie werden von einer für ihre Sicherheit verantwortlichen Person bei der Verwendung des Geräts überwacht bzw. in diese eingewiesen.

Kinder sollten beaufsichtigt werden, um zu gewährleisten, dass sie nicht mit dem Gerät spielen.

Diese Anlage ist für die Verwendung durch Fachleute oder geschulte Anwender in Ladengeschäften, in der Leichtindustrie oder auf Bauernhöfen oder für eine gewerbliche Verwendung durch Laien vorgesehen.

Um Schaden an der Steuerung zu vermeiden, dürfen nur die entsprechenden Werkzeuge zur Installation, Untersuchung oder Reparatur der Steuerung verwendet werden.

Um Fehlfunktionen zu vermeiden, entfernen Sie nicht den Schutzfilm vom Gehäuse oder der Leiterplatte.

Die Steuerung darf nicht an der Tür des Bedienfelds angebracht werden. Durch Vibrationen oder Stöße könnte die Steuerung beschädigt werden oder herunterfallen.

Um Schäden an der Steuerung zu vermeiden, dürfen keine Löcher in die Steuerungsabdeckung gebohrt werden.

Halten Sie die Kabel mit Klemmen in Position, um zu verhindern, dass zu viel Zugspannung am Klemmenblock anliegt und die Kabel dadurch beschädigt werden.

# **2 Teilebezeichnung und mitgelieferte Teile**

Die folgenden Teile sind bei Auslieferung enthalten:

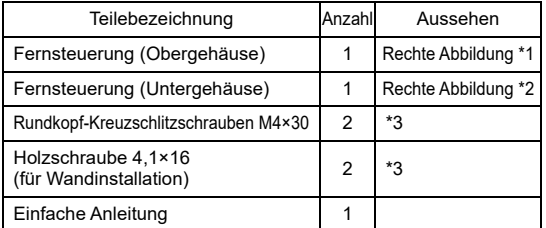

Obergehäuse \*1 Untergehäuse \*2

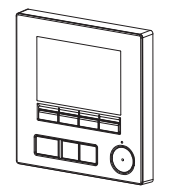

\*3 ISO metrisches Schraubengewinde

\*4 Das Fernsteuerungskabel ist nicht im Lieferumfang enthalten.

# **3 Vor Ort zu beschaffende Teile/Notwendige Werkzeuge**

# **(1) Vor Ort zu beschaffende Teile**

Die folgenden Teile sind vor Ort zu beschaffen:

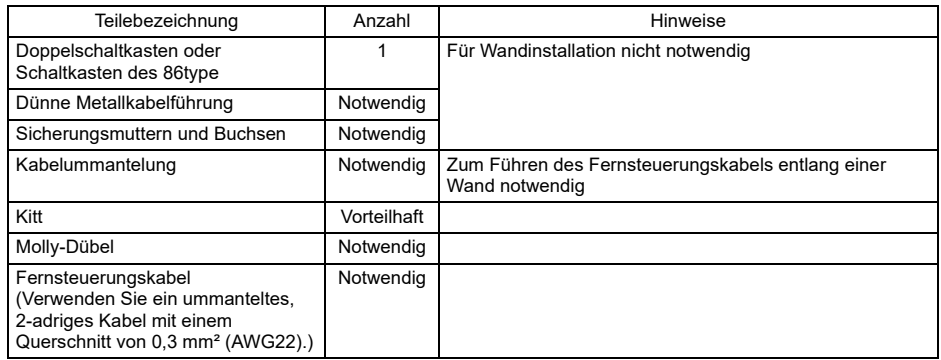

# **(2) Vor Ort zu beschaffende Werkzeuge**

- Schlitzschraubendreher (Breite: 3-5 mm (1/8-7/32 Zoll))
- Zange
- Andere Werkzeuge

# **4 Verkabelung der Übertragungsleitung**

Die Verkabelung unterscheidet sich, wenn die Fernsteuerung mit einem Steuersystem CITY MULTI (Typ "-A" und später) verbunden ist, oder wenn sie mit einem Mr. SLIM Klimagerät (Steuerungstyp A) verbunden ist. Die Verkabelung unterscheidet sich auch je nach Systemkonfiguration. Prüfen Sie, welches System verwendet wird.

# **1. Verbindung mit dem Steuersystem CITY MULTI**

Die Zahlen (1) bis (4) in der Abbildung entsprechen den Elementen (1) bis (4) in der folgenden Beschreibung.

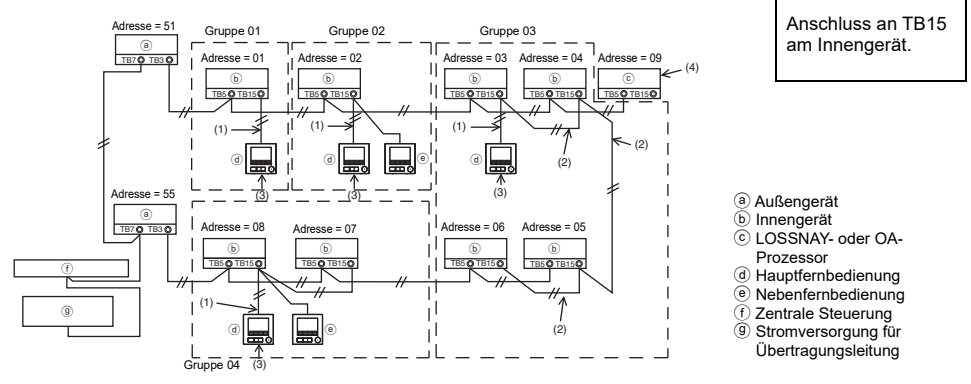

# (1) Verkabelung der Fernsteuerung

- Mit dem MA-Fernsteuerungs-Klemmenblock (TB15) am Innengerät verbinden.
- Der Klemmenblock hat keine Polarität. Mit dem Klemmenblock unten am Fernsteuerungsgehäuse verbinden.
- (2) Betrieb in einer Gruppe (Gruppen 03 und 04 oben)
	- Verbinden Sie den Klemmenblock der MA-Fernsteuerung (TB15) der Innengeräte, die sie als Gruppe betreiben möchten, und verbinden Sie die MA-Fernsteuerung mit diesem Punkt.
	- Wenn die Fernsteuerung wie in der Abbildung oben dargestellt in Kombination mit der Systemsteuerung verwendet wird, ist eine Gruppeneinstellung an der Systemsteuerung (der mittleren Steuerung in der Abbildung oben) erforderlich.
- (3) Zahl der anschließbaren Fernsteuerungen

• An eine aus Innengeräten bestehende Gruppe können eine Hauptfernbedienung und eine Nebenfernbedienung, insgesamt zwei, angeschlossen werden.

- (4) Nehmen Sie zur Koppelung eines LOSSNAY- oder OA-Prozessors die folgenden Einstellungen mithilfe der Fernsteuerung vor. (Eine Beschreibung der Einrichtung einer Kopplung ist in Abschnitt 10 "Service-Menü" (5) "LOSSNAY-Einstellung" zu finden.) Stellen Sie die Adresse des LOSSNAY- oder OA-Prozessors sowie die Adressen aller Innengeräte ein, die Sie koppeln möchten.
- (5) Gesamtlänge der Fernsteuerungsverkabelung
	- Die MA-Fernsteuerung kann mit einer Kabellänge von bis zu 200 m (656 ft) angeschlossen werden.

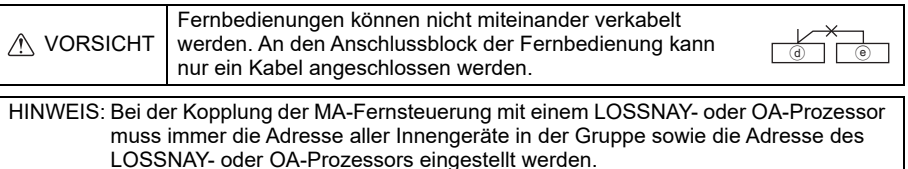

# **2. Anschluss an Mr. SLIM Klimageräte**

Die Verkabelung der Fernsteuerung hängt von der Systemkonfiguration ab. Prüfen Sie die Systemkonfiguration. Verkabeln Sie die Fernsteuerung wie in der Abbildung unten dargestellt. Die Zahlen (1) bis (3) in der Abbildung entsprechen den Elementen (1) bis (3) in der folgenden Beschreibung.

[1] Anschluss der Fernsteuerung für die unterschiedlichen Kältemittelsysteme (Standard 1:1, simultan doppelt, simultan dreifach, simultan vierfach)

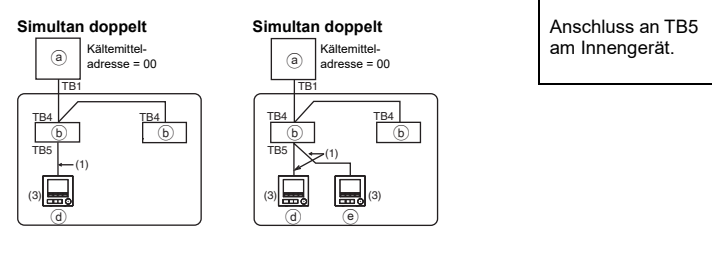

[2] Bei der Gruppierung nach unterschiedlichen Kältemittelsystemen

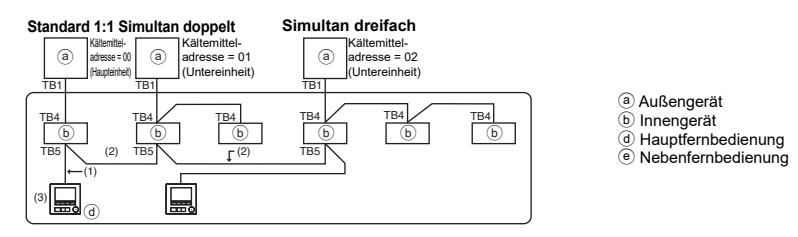

- \* Stellen Sie die Kältemitteladressen mit Hilfe der Außengeräte-Dipschalter ein. (Weiter Informationen finden Sie in der Installationsanleitung für das Außengerät.)
- \* Alle in eingeschlossenen Innengeräte werden als eine Gruppe gesteuert.
	- (1) Verkabelung der Fernsteuerung
	- Verbunden mit Innengerät TB5 (Fernsteuerungs-Klemmenblock). (Der Klemmenblock hat keine Polarität.)
	- Schließen Sie bei einem simultanen Multityp-Gerät und einer Kombination mehrerer Typen von Innengeräten die Fernsteuerung immer an das Innengerät mit den meisten Funktionen an (Windgeschwindigkeit, Vane, Louver usw.).
	- (2) Bei der Gruppierung mit unterschiedlichen Kältemittelsystemen
	- Gruppierung mithilfe der Fernsteuerungsverkabelung. Schließen Sie die Fernsteuerung an ein beliebiges Innengerät bei jedem der zu gruppierenden Kältemittelsysteme an.
	- Wenn Sie mehrere unterschiedliche Typen von Innengeräten in der gleichen Gruppe mischen möchten, machen Sie immer das Außengerät, das mit dem Innengerät mit den meisten Funktionen (Windgeschwindigkeit, Vane, Louver usw.) verbunden ist, zum Hauptgerät (Kältemitteladresse = 00). Wenn es sich beim Hauptgerät um ein simultanes Multityp-Gerät handelt, halten Sie immer die oben unter (1) genannten Bedingungen ein.
	- Die MA-Fernsteuerung kann bis zu 16 Kältemittelsysteme als eine Gruppe steuern.
	- (3) An eine Gruppe können bis zu zwei Fernbedienungen angeschlossen werden
	- Wenn nur eine Fernbedienung an eine Gruppe angeschlossen wird, stellen Sie sie als die Hauptfernbedienung ein. Stellen Sie beim Anschluss von zwei Fernbedienungen an eine Gruppe die Hauptfernbedienung und die Nebenfernbedienung ein. (Für eine Beschreibung, wie die Einstellung "Haupt/Neben" vorzunehmen ist, den Abschnitt über die Grundeinstellung in diesem Handbuch lesen.)
- (4) Gesamtlänge der Fernsteuerungsverkabelung
- Die MA-Fernsteuerung kann mit einer Kabellänge von bis zu 450 m (1476 ft) angeschlossen werden.

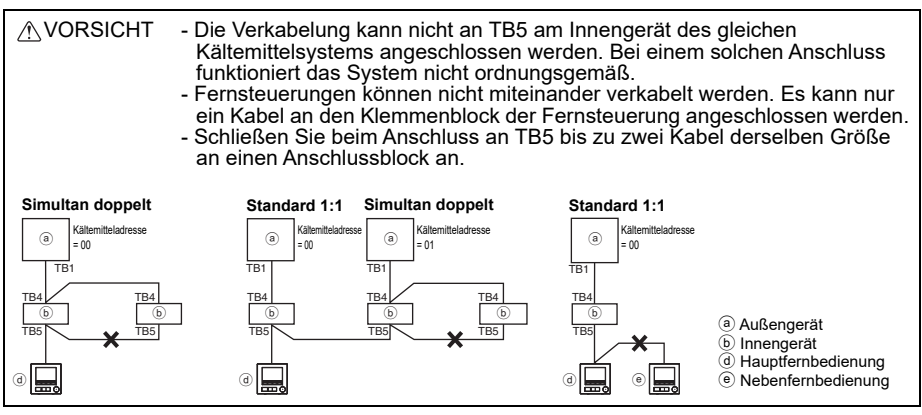

# **5 Installationsanleitung**

Diese Fernsteuerung ist für die Wandinstallation ausgelegt. Sie kann entweder in einem Schaltkasten oder direkt an einer Wand montiert werden. Bei einer Wandinstallation können die Kabel entweder durch die Rück- oder Oberseite der Fernsteuerung geführt werden.

# **(1) Auswählen des Installationsortes**

Montieren Sie die Fernsteuerung (Schaltkasten) an einem Ort, welcher den folgenden Bedingungen entspricht:

- (a) Wählen Sie für einen Anschluss an ein Innengerät mit einem automatisch absteigendem Bedienfeld einen Ort, an dem dieses Bedienfeld des Innengeräts bedient werden kann, während die Fernsteuerung bedient wird. (Hinweise zum Bedienen des automatisch absteigenden Bedienfelds finden Sie im Anweisungshandbuch des Innengeräts.)
- (b) Ebene Fläche
- (c) Ort, an dem die Fernsteuerung die Raumtemperatur exakt messen kann Sensoren zum Messen der Raumtemperatur befinden sich am Innengerät und an der Fernsteuerung. Wird die Raumtemperatur über den Sensor der Fernsteuerung gemessen, übernimmt der integrierte Sensor der Hauptfernsteuerung diese Aufgabe. Befolgen Sie die unten stehenden Anweisungen, wenn über den Sensor der Fernsteuerung gemessen wird:
	- Um die Raumtemperatur akkurat messen zu können, muss die Fernsteuerung außerhalb des Einflusses von direkter Sonneneinstrahlung, Wärmequellen und dem Zuluftauslass des Klimageräts installiert werden.
	- Die Fernsteuerung muss an einem Ort installiert werden, an welchem der Sensor die durchschnittliche Raumtemperatur messen kann.
	- Die Fernsteuerung muss so installiert werden, dass keine Kabel um den Temperatursensor der Fernsteuerung geführt werden. (Werden Kabel um den Sensor geführt, kann er die Raumtemperatur nicht akkurat messen.)

#### **Wichtig**

■ Es kann zu einer Abweichung zwischen der an der Wand gemessenen Raumtemperatur **und der tatsächlichen Raumtemperatur kommen.**

Beim Vorliegen der folgenden Bedingungen wird das Messen über den Temperatursensor des Innengeräts empfohlen:

- Aufgrund unzureichender Luftzirkulation erreicht die Zuluft nicht die an der Wand installierte Fernsteuerung.
- Zwischen der Wandtemperatur und der tatsächlichen Raumtemperatur besteht ein großer Unterschied.
- Die Wandrückseite ist der Außenluft direkt ausgesetzt.

**Hinweis: Ändert sich die Temperatur schnell, kann sie ggf. nicht akkurat gemessen werden.**

Installieren Sie die Steuerung nicht an einem Ort, an dem ein großer Unterschied zwischen der Oberflächentemperatur der Fernsteuerung und der tatsächlichen Raumtemperatur herrscht. Ist der Temperaturunterschied zu groß, kann die Raumtemperatur nicht richtig gesteuert werden.

Um das Risiko von Fehlfunktionen zu reduzieren, installieren Sie die Steuerung nicht an einem Ort, wo Wasser oder Öl in Kontakt mit der Fernsteuerung kommen können, oder in Umgebungen mit Kondensat- oder Korrosionsbildung.

Um eine Verformung oder Fehlfunktion zu vermeiden, darf die Fernsteuerung nicht an Orten installiert werden, an denen sie direktem Sonnenlicht oder einer Umgebungstemperatur von mehr als 40°C (104°F) oder weniger als 0°C (32°F) ausgesetzt ist.

Um das Risiko von Funktionsstörungen und Beschädigungen der Steuerung zu verringern, vermeiden Sie die Installation der Fernsteuerung auf einer elektrisch leitenden Oberfläche, wie z. B. auf einem nicht lackierten Metallblech.

Siehe die beiden folgenden Handbücher bezüglich der Einstellung des Temperatursensors: Installationsanleitung des Innengeräts für CITY MULTI; das vorliegende Handbuch für Mr. SLIM.

# **(2) Installationsbereich**

Belassen Sie einen Abstand um die Fernsteuerung, wie in der Abbildung unten dargestellt, unabhängig davon, ob die Steuerung in einem Schaltkasten oder direkt an der Wand installiert wird. Bei unzureichendem Platz ist das Entnehmen der Fernsteuerung problematisch. Belassen Sie zudem einen Betriebsbereich vor der Fernsteuerung.

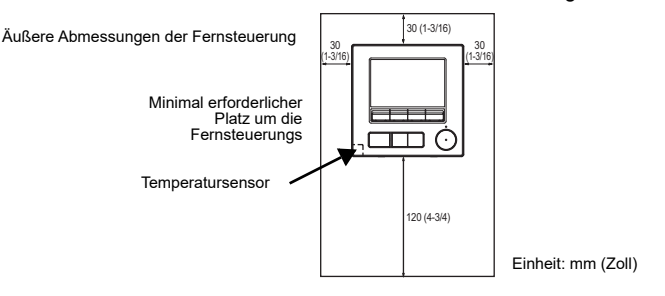

# **(3) Installationsarbeiten**

Die Steuerung kann entweder in einem Schaltkasten oder direkt an einer Wand montiert werden. Führen Sie die Installation ordnungsgemäß je nach Installationsmethode aus.

# 1 **Bohren Sie ein Loch in die Wand.**

- Installation mithilfe eines Schaltkastens
	- Bohren Sie ein Loch in die Wand, und montieren Sie den Schaltkasten daran.
- Verbinden Sie den Schaltkasten mit dem der Kabelführung. ■ Wandinstallation
	- Bohren Sie ein Loch durch die Wand, und ziehen Sie das Kabel durch.

# 2 **Versiegeln Sie das Kabelzugangsloch mit Kitt.**

- Installation mithilfe eines Schaltkastens
	- Versiegeln Sie das Kabelzugangsloch der Fernsteuerung an der Verbindungsstelle zwischen Schalterkasten und Kabelführungsrohr mit Kitt.

Um das Risiko von Kurzschlüssen, Fehlfunktionen oder Bränden zu reduzieren, muss der Spalt zwischen den Kabeln und den Kabelzugangslöchern mit Kitt versiegelt werden.

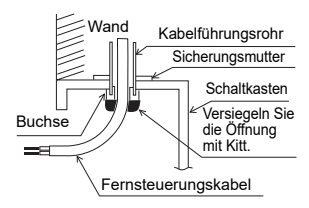

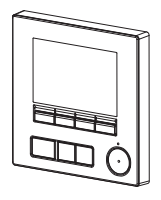

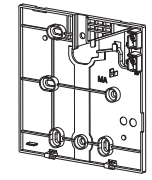

Obergehäuse Untergehäuse

### 4 **Schließen Sie das Fernsteuerungskabel an den Klemmenblock des Untergehäuses an.**

Lösen Sie die Ummantelung des Fernsteuerungskabels wie unten gezeigt ab, um dieses ordnungsgemäß an den Klemmenblock anzuschließen. Befestigen Sie das Fernsteuerungskabel so, dass der abisolierte Teil des Kabels sich im Gehäuse befindet.

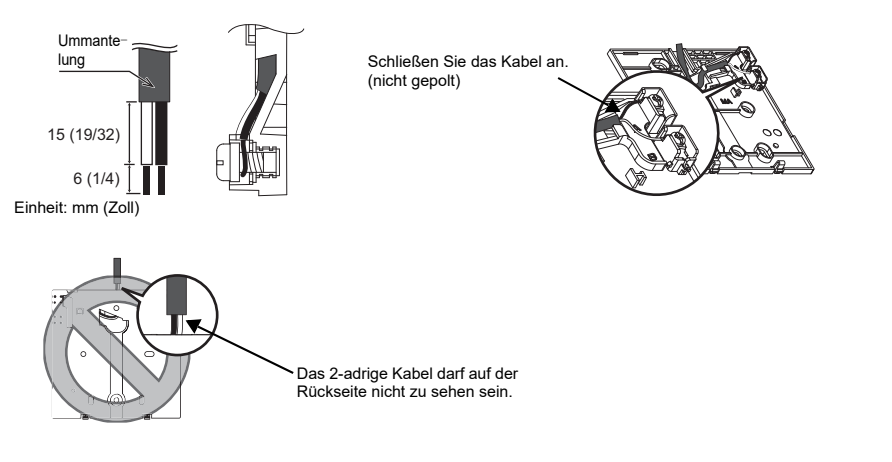

■ Wandinstallation

• Versiegeln Sie das Loch, durch welches das Kabel gezogen wurde, mit Kitt.

Um das Risiko von Stromschlägen, Kurzschlüssen oder Fehlfunktionen zu reduzieren, dürfen sich keine Kabelteile und Ummantelungsspäne im Klemmenblock befinden.

# **Wichtig**

Verwenden Sie zum Anschluss der Kabel an den Klemmenblock keine lötfreien Verbindungen. Lötfreie Verbindungen könnten mit der Leiterplatte in Kontakt kommen und Fehlfunktionen oder Schäden am Steuerungsgehäuse verursachen.

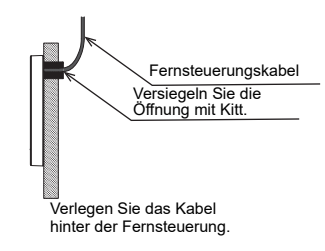

# 5 **Befestigen Sie das Untergehäuse.**

- Installation mithilfe eines Schaltkastens
	- Verschrauben Sie mindestens zwei Ecken des Schaltkastens.
- Wandinstallation
	- Führen Sie das Kabel durch die Nute.
	-
	- Verschrauben Sie mindestens zwei Ecken der Fernsteuerung. betrachtet) müssen sicher befestigt werden, um ein Abheben zu vermeiden. (Verwenden Sie einen Molly-Dübel etc.)

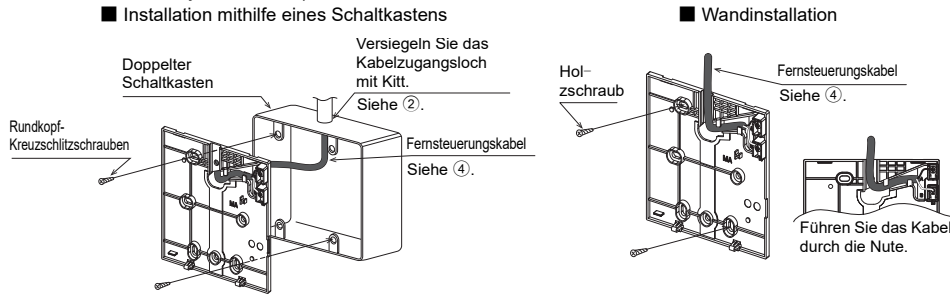

### **Wichtig**

Um Schäden an der Steuerung zu vermeiden, dürfen die Schrauben nicht zu fest angezogen werden.

### 6 **Brechen Sie das Kabelzugangsloch aus.**

■ Wandinstallation (beim Entlangführen der Kabel an der Wand)

- Schneiden Sie das dünne Teil der Abdeckung (schraffierte Fläche in der Abbildung rechts) mit einer Zange aus.
- Führen Sie das Kabel von der Nut auf der Rückseite des Untergehäuses durch diese Zugangsöffnung.

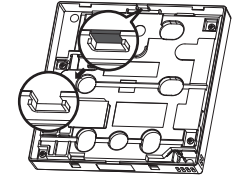

# **Hinweis**

Um eine Beschädigung der Leiterplatte zu vermeiden, entfernen Sie die Frontabdeckung vom Obergehäuse, bevor Sie ein Zugangsloch für das Kabel herausschneiden.

Beachten Sie, dass durch eine versehentliche Berührung der Leiterplatte beim Ausschneiden einer Kabelzugangsöffnung die Leiterplatte beschädigt werden kann.

Um Schäden an der Steuerung zu vermeiden, dürfen keine Löcher in die Steuerungsabdeckung

gebohrt werden.

# 7 **Verbinden Sie den Steckverbinder mit dem Obergehäuse.**

Verbinden Sie den Stecker des Untergehäuses mit der Buchse des Obergehäuses.

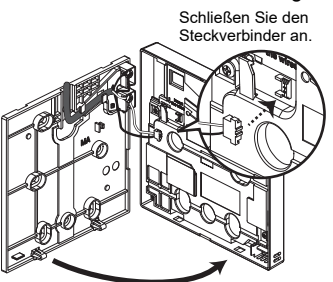

# **Wichtig**

Um Fehlfunktionen zu vermeiden, entfernen Sie nicht die Schutzabdeckung oder die Leiterplatte aus dem Obergehäuse.

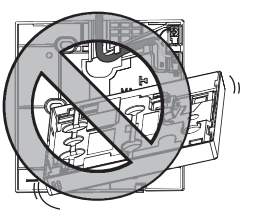

Um ein Reißen und eine Fehlfunktion der Kabel zu vermeiden, hängen Sie das Obergehäuse der Steuerungsgehäuse nicht am Kabel auf, wie auf der Abbildung oben dargestellt.

# 8 **Führen Sie die Kabel in die Klemme ein.**

# **Wichtig**

Halten Sie die Kabel mit der Klemme in Position, um zu verhindern, dass zu viel Zugspannung am Klemmenblock anliegt und die Kabel dadurch beschädigt werden.

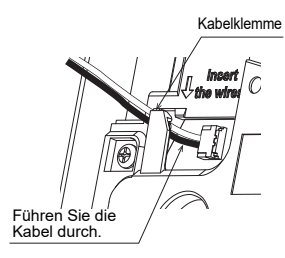

# 9 **Bringen Sie das Obergehäuse am Untergehäuse an.**

Es befinden sich zwei Befestigungszungen oben am Obergehäuse. Haken Sie diese zwei Befestigungszungen in das Untergehäuse ein und klicken Sie das Obergehäuse in Position. Überprüfen Sie, ob das Gehäuse fest angebracht ist und nicht angehoben werden kann.

# **Wichtig**

Drücken Sie beim Anbringen des Obergehäuses am Untergehäuse auf die Teile, bis sie mit einem Klick einrasten. Werden sie nicht fest angebracht, könnten sie herunterfallen und zu Personenverletzungen, Steuerungsschäden oder -fehlfunktionen führen.

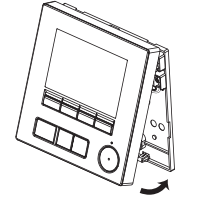

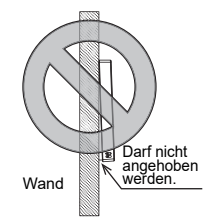

■ Wandinstallation (beim Entlangführen der Kabel an der Wand)

- Führen Sie das Kabel durch das Zugangsloch an der Oberseite der Fernsteuerung.
- Versiegeln Sie den ausgebrochenen Bereich der Abdeckung mit Kitt.
- Verwenden Sie eine Kabelummantelung.

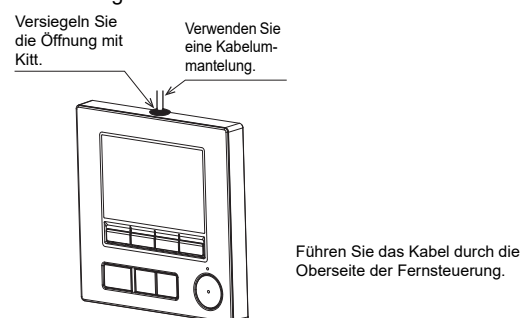

### **• Abnehmen des Obergehäuses**

1Abnehmen des Obergehäuses

Setzen Sie einen Schlitzschraubendreher mit einer Klingenbreite von 3-5 mm (1/8-7/32 Zoll) in die Verriegelungen an der Unterseite der Fernsteuerung ein, und heben Sie die Verriegelungen an. Ziehen Sie dann das Obergehäuse nach oben.

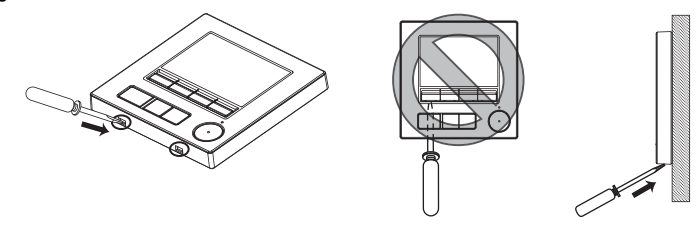

■ Bei Auslieferung ist eine Schutzfolie auf dem Bedienfeld der vorderen Abdeckung **angebracht. Entfernen Sie vor der Verwendung die Schutzfolie des Bedienfelds.**

### **Wichtig**

Um Schaden am Steuerungsgehäuse zu vermeiden, darf der Schlitzschraubendreher nicht mit Gewalt im Schlitz gedreht werden.

Führen Sie den Schlitzschraubendreher nicht zu weit ein. Dadurch kann die Leiterplatte beschädigt werden.

Verwenden Sie einen Schlitzschraubendreher mit einer Klingenbreite von 3-5 mm (1/8-7/32 Zoll), um eine Beschädigung des Steuerungsgehäuses zu verhindern.

# **6 Tastenfunktionen der Fernsteuerung**

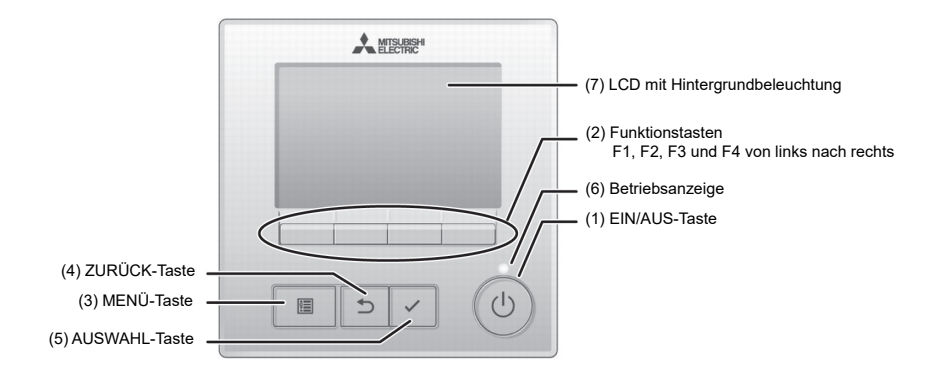

#### **(1) EIN/AUS-Taste**

Dient zum Ein-/Ausschalten des Innengeräts.

#### **(2) Funktionstasten**

Dienen zum Auswählen des Betriebmodus bzw. zum Einstellen der Temperatur und Lüfterdrehzahl im Hauptdisplay. Dient zum Auswählen von Optionen anderer Bildschirme.

#### **(3) MENÜ-Taste**

Dient zum Aufrufen des Hauptmenüs.

# **(4) ZURÜCK-Taste**

Dient zum Anzeigen des vorherigen Bildschirms.

**(5) AUSWAHL-Taste**

Dient zum Aufrufen des Einstellungsbildschirms oder zum Speichern der Einstellungen.

#### **(6) Betriebsanzeige**

Leuchtet im normalen Betrieb konstant. Blinkt beim Start und beim Auftreten eines Fehlers.

- **(7) LCD mit Hintergrundbeleuchtung** Rasterdisplay. Bei ausgeschalteter Hintergrundbeleuchtung wird diese durch eine Tastenbedienung, abhängig vom jeweiligen Bildschirm, für eine bestimmte Zeitdauer eingeschaltet. Die Hintergrundbeleuchtung bleibt bei jeder Tastenbedienung eingeschaltet.
- Hinweis: Bei ausgeschalteter Hintergrundbeleuchtung schaltet jede Tastenbedienung die Hintergrundbeleuchtung ein, die Tastenfunktion wird dabei jedoch nicht ausgeführt. (mit Ausnahme der EIN/AUS-Taste)

Durch Drücken der MENÜ-Taste wird das Hauptmenü angezeigt, wie unten abgebildet.

Menü "Richtung" \*1 Timer-Menü \*1 Energiesparmenü \*1 Menü Grundeinstellungen \*2\*3 Wartungsmenü \*1 Service-Menü \*2\*3

- \*1 Details sind im Anweisungshandbuch enthalten.
- \*2 In diesem Handbuch erläutert.
- \*3 Wenn auf den Grundeinstellungs-Bildschirmen 10 Minuten lang keine Tasten gedrückt werden, oder 2 Stunden auf den Service-Bildschirmen (auf einigen Bildschirmen 10 Minuten), wird automatisch wieder das Hauptdisplay angezeigt. Etwaige nicht gespeicherte Einstellungen gehen verloren.

Die im Menü verfügbaren Optionen sind vom angeschlossenen Innengerätemodell abhängig. Bitte entnehmen Sie Details zu den Optionen der MA Touch-Fernsteuerung den zusammen mit den Klimageräten gelieferten Handbüchern.

# **Tastenbedienung im Hauptmenü**

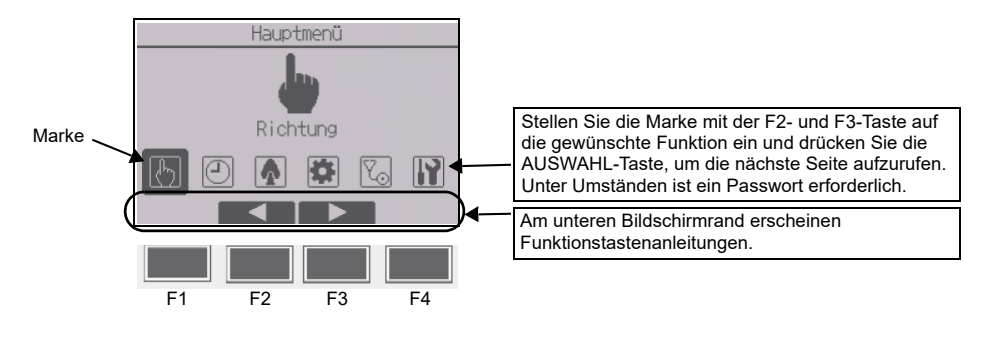

# **7 Einschalten der Stromversorgung**

Vergewissern Sie sich, dass die MA-Fernsteuerung ordnungsgemäß entsprechend den Anleitungen in der Installationsanleitung installiert worden ist und dass die Innen- und Außengeräteinstallation abgeschlossen ist, bevor Sie die Stromversorgung einschalten.

(1) Beim Einschalten der Stromversorgung wird der folgende Bildschirm angezeigt.

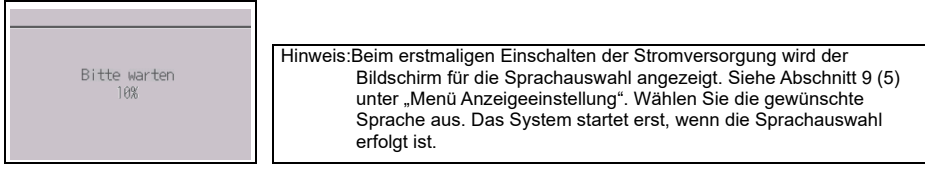

Normaler Start (mit Anzeige des erreichten Fortschritts in Prozent)

# (2) Hauptdisplay

Nach dem erfolgreichen Start erscheint das Hauptdisplay. Das Hauptdisplay kann in zwei verschiedenen Anzeigemodi angezeigt werden: "Komplett" und "Einfach". Anleitungen zum Auswählen des Anzeigemodus sind in Abschnitt 9 "Grundeinstellungen" enthalten. (Die Werkseinstellung ist "Komplett".)

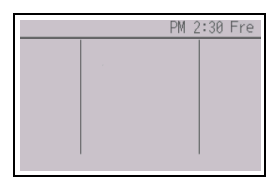

Hauptdisplay im Komplettmodus (während das Gerät außer Betrieb ist)

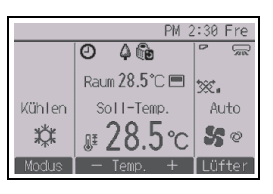

Hauptdisplay im Komplettmodus (während das Gerät in Betrieb ist)

Hinweis: Angaben zu den Symbolen im Display sind im Anweisungshandbuch enthalten.

# **Hinweis: Das Wartungspasswort ist erforderlich.**

- (1) Lesen Sie den Abschnitt über den Testlauf in der Innengeräte-Installationsanleitung, bevor Sie einen Testlauf durchführen.
- (2) Drücken Sie im Hauptdisplay die Einstelltaste und wählen Sie dann "Service > Testlauf > Testlauf".
- (3) Drücken Sie erforderlichenfalls die EIN/AUS-Taste, um den Testlauf abzubrechen.
- (4) Detaillierte Informationen zum Testlauf und zur Handhabung von Fehlern, die während eines Testlaufs auftreten, sind in der Innengeräte-Installationsanleitung enthalten.

Hinweis: Informationen zum Wartungspasswort sind in Abschnitt 10 "Service-Menü" enthalten.

# **9 Grundeinstellungen (Fernsteuerungseinstellungen)**

#### **Hinweis: Das Administrator-Passwort ist erforderlich.**

Wählen Sie im Hauptdisplay "Hauptmenü > Grundeinstellungen", und nehmen Sie im anschließend angezeigten Bildschirm die Fernsteuerungseinstellungen vor.

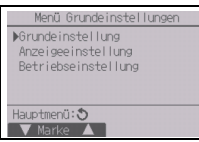

Grundeinstellungsmenü

- Haupt/Neben
- Uhr
- **Sommerzeit**
- Administrator-Passwort

Menü "Anzeigeeinstellung"

- Hauptdisplay
- Einstellen der Fernsteuerungs-Displaydetails
- Kontrast•Helligkeit
- Sprachauswahl

# **Grundeinstellungsmenü**

(1) Haupt-/Nebengeräteinstellung

Beim Anschließen von zwei Fernbedienungen muss eine von ihnen als Nebengerät eingerichtet werden. **[Tastenbedienung]** 

- $\Omega$  Beim Drücken der F3- oder F4-Taste wird die gegenwärtig ausgewählte Einstellung markiert. Wählen Sie "Neben" und drücken Sie dann die AUSWAHL-Taste, um die Änderung zu speichern.
- 2 Drücken Sie die MENÜ-Taste, um zum Hauptmenü-Bildschirm zurückzukehren. (Diese Taste ruft immer den Hauptmenü-Bildschirm auf.)
- (2) Uhreinstellung

[Tastenbedienung]

- 1 Bewegen Sie die Marke mit Hilfe der F1- oder F2-Taste zur gewünschten Option.
- 2 Ändern Sie das Datum und die Uhrzeit mit Hilfe der F3- oder F4-Taste und drücken Sie die AUSWAHL-Taste, um die Änderung zu speichern. Die Änderung wird in der Uhranzeige im Status-Display und im Hauptdisplay wiedergegeben.

Hinweis: Die Uhreinstellung ist für die Zeitanzeige, den Wochentimer, die Timereinstellung und die Fehlergeschichte erforderlich. Achten Sie darauf, die Uhreinstellung vorzunehmen, wenn das Gerät zum ersten<br>Mal verwendet wird oder lange Zeit nicht verwendet wurde. Hinweis: Wenn ein System über keine Systemsteuerungen verfügt, wird die Uhr nicht automatisch korrigiert. Korrigieren Sie die Uhrzeit in diesem Fall regelmäßig.

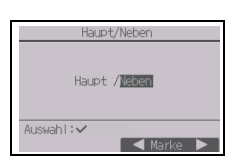

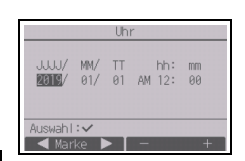

Hinweis: Das Administrator-Passwort ist anfänglich auf "0000" eingestellt. Hinweise zum Ändern des Passworts finden Sie im Abschnitt (4) ..Administrator-Passworteinstellung".

Menü "Betriebseinstellung"

• Automatik

### (3) Sommerzeit

Die Startzeit/Endzeit der Sommerzeit kann eingestellt werden. Die Sommerzeitfunktion wird anhand der konfigurierten Einstellungen aktiviert.

- Wenn ein System über eine Systemsteuerung verfügt, muss diese Einstellung deaktiviert werden, um die korrekte Uhrzeit beizubehalten.
- Zu Beginn und am Ende der Sommerzeit wird der Timer eventuell zwei oder kein Mal aktiv.
- Diese Funktion funktioniert nur, wenn die Uhr eingestellt worden ist.

# [Tastenbedienung]

- 1 Die Sommerzeitfunktion kann aktiviert/deaktiviert und die Startzeit/ Endzeit mit den F1- bis F4-Tasten eingestellt werden.
	- Sommerzeit

Wählen Sie "Ja", um die Sommerzeit zu aktivieren, oder "Nein", um sie zu deaktivieren.

- Datum(Start) Legen Sie für den Starttag der Sommerzeit den Wochentag, die Wochennummer und den Monat fest.
- Startzeit
- Legen Sie die Startzeit für die Sommerzeit fest.
- Vorstellen

Legen Sie die Uhrzeit fest, an der zur oben genannten Startzeit die Uhrzeit vorgestellt werden soll.

- Datum(Ende) (2. Seite) Legen Sie für den Endtag der Sommerzeit den Wochentag, die Wochennummer und den Monat fest.
- Endzeit (2. Seite) Legen Sie die Endzeit für die Sommerzeit fest.
- Zurückstellen (2. Seite) Legen Sie die Uhrzeit fest, an der zur oben genannten Endzeit die Uhrzeit zurückgestellt werden soll.
- 2 Drücken Sie die AUSWAHL-Taste, um die Einstellung zu speichern. \* Wenn "5." für die Wochennummer ausgewählt ist, es für den ausgewählten Monat des Jahres jedoch keine 5. Woche gibt, wird die Einstellung als "4." Woche gehandhabt.
- (4) Administrator-Passworteinstellung
- **[Tastenbedienung]**
- 1 Es wird ein Fenster zur Eingabe eines neuen Passworts geöffnet. Geben Sie ein neues Passwort ein, und drücken Sie dann die AUSWAHL-Taste.
- 2 Drücken Sie im Bildschirm zum Bestätigen der Änderung des Administrator-Passworts die F4-Taste (OK), um die Änderung zu speichern. Drücken Sie die F3-Taste (Abbr.), um die Änderung abzubrechen.

Hinweis: Das Administrator-Passwort ist anfänglich auf "0000" eingestellt. Ändern Sie das vorgegebene Passwort nach Bedarf ab, um einen unbefugten Zugriff zu unterbinden. Halten Sie das Passwort für diejenigen bereit, die es benötigen. Hinweis: Falls Sie Ihr Administrator-Passwort vergessen haben, können Sie es wieder auf das vorgegebene Passwort "0000" zurücksetzen, indem Sie die F1-Taste im Bildschirm zum Einstellen des Administrator-Passworts zehn Sekunden gedrückt halten. Hinweis: Das Administrator-Passwort ist zum Ändern der Einstellungen für die folgenden Optionen erforderlich. · Timereinstellung · Wochentimereinstellung · Energiespareinstellung · Außengerät-Leiselaufeinstellung · Einstellung "Nicht zulässig" · Nachtabsenkungs-Einstellung · Grundeinstellungen Detaillierte Anleitungen zum Vornehmen der Einstellungen für diese Optionen sind in dem mit der Fernsteuerung gelieferten Anweisungshandbuch enthalten.

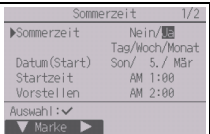

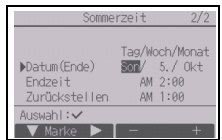

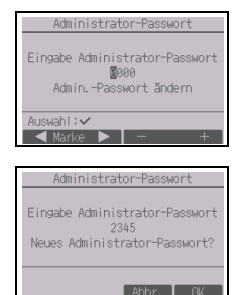

# **Menü Anzeigeeinstellung**

(1) Hauptdisplayeinstellung

# [Tastenbedienung]

Bewegen Sie den Cursor zu "Komplett/Einfach", und wählen Sie mit Hilfe der F3- oder F4-Taste den Anzeigemodus "Komplett" oder "Einfach" aus. (Die Werkseinstellung ist "Komplett".)

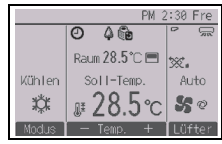

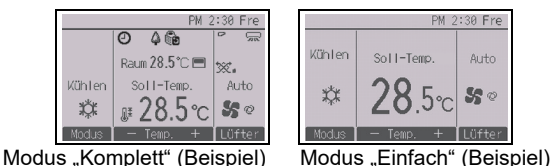

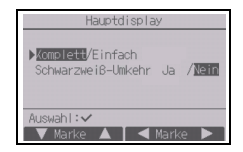

Hinweis:Diese Einstellung betrifft nur das Hauptdisplay. Im Modus "Einfach" erscheinen im Display keine Symbole, die Aufschluss über den Status von Timer- und Zeitplaneinstellungen geben. Vane-, Louver- und Lüftungseinstellungen sowie die Raumtemperatur werden ebenfalls nicht angezeigt.

(2) Schwarz-Weiß-Inversionseinstellung

Den Cursor auf "Schwarzweiß-Umkehr" bewegen und mit den Tasten F3 oder F4 den Anzeigemodus "Ja" oder "Nein" wählen. (Die Werkseinstellung ist "Nein".)

Bei der Auswahl von "Ja", werden die Farben des Displays invertiert, sodass der weiße Hintergrund schwarz und die schwarzen Zeichen weiß dargestellt werden.

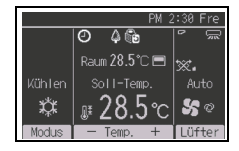

(3) Einstellen der Fernsteuerungs-Displaydetails

Nehmen Sie die erforderlichen Einstellungen für auf die Fernsteuerung bezogene Optionen vor.

Drücken Sie die AUSWAHL-Taste, um die Änderungen zu speichern.

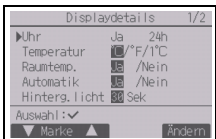

[1] Uhranzeige

[Tastenbedienung]

- 1 Wählen Sie im Bildschirm zum Einstellen der Displaydetails die Option "Uhr", und drücken Sie dann die F4-Taste (Ändern), um den Bildschirm zum Einstellen der Uhranzeige aufzurufen.
- (2) Wählen Sie mit Hilfe der Tasten F1 bis F4 "Ja" (anzeigen) oder "Nein" (nicht anzeigen) sowie das Anzeigeformat für das Statusdisplay und das Hauptdisplay.
- 3 Speichern Sie die Einstellungen mit Hilfe der AUSWAHL-Taste. (Die Werkseinstellungen sind "Ja" (anzeigen) und "24h"-Format.)

Uhr anzeigen: Ja (Die Zeit wird im Status-Display und im Hauptdisplay angezeigt.) Nein (Die Zeit wird im Status-Display und im Hauptdisplay nicht angezeigt.) Anzeigeformat: 24-Stunden-Format 12-Stunden-Format AM/PM-Anzeige (Aktiviert, wenn das 12-Stunden-Anzeigeformat gewählt ist):AM/PM vor der Zeitangabe

AM/PM nach der Zeitangabe

Hinweis: Das Zeitanzeigeformat wird auch im Bildschirm für die Timer- und Zeitplaneinstellungen reflektiert. Die Zeit wird angezeigt wie unten dargestellt. 12-Stunden-Format: AM12:00 ~ AM1:00 ~ PM12:00 ~ PM1:00 ~ PM11:59 24-Stunden-Format: 0:00 ~ 1:00 ~ 12:00 ~ 13:00 ~ 23:59

# [2] Einstellen der Temperatureinheit

# [Tastenbedienung]

Bewegen Sie die Marke im Bildschirm zum Einstellen der Displaydetails zur Option "Temperatur" und wählen Sie die gewünschte Temperatureinheit mit Hilfe der F3- oder F4-Taste aus. (Die Werkseinstellung ist Celsius (°C).)

- °C: Die Temperatur wird in Grad Celsius angezeigt. Die Temperatur wird in Schritten von 0,5 oder 1 Grad angezeigt, abhängig vom Modell der Innengeräte.
- °F: Die Temperatur wird in Grad Fahrenheit angezeigt.
- 1°C: Die Anzeige der Temperatur erfolgt in Celsius in Schritten von 1 Grad.
- [3] Raumtemperaturanzeige

# [Tastenbedienung]

Bewegen Sie die Marke im Bildschirm zum Einstellen der Displaydetails zur Option "Raumtemp." und wählen Sie die gewünschte Einstellung mit Hilfe der F3- oder F4-Taste aus.

(Die Werkseinstellung ist "Ja".)

- Ja: Die Raumtemperatur wird im Hauptdisplay angezeigt.
- Nein: Die Raumtemperatur wird nicht im Hauptdisplay angezeigt.

Hinweis: Im Modus "Einfach" wird die Raumtemperatur auch dann nicht im Hauptdisplay angezeigt, wenn "Ja" eingestellt ist.

[4] Anzeige des "Automatik"-Modus (Einzel-Sollwert) einstellen

# [Tastenbedienung]

Bewegen Sie die Marke im Bildschirm zum Einstellen der Displaydetails zur Option "Automatik", und wählen Sie die gewünschte Betriebsart mit Hilfe der F3- oder F4-Taste aus. (Die Werkseinstellung ist "Ja".)

- Ja: Während des Betriebs im Modus "Automatik" (Einzel-Sollwert) wird "Auto kühlen" oder "Auto heizen" angezeigt.
- Nein: Während der Betriebsart "Automatik" (Einzel-Sollwert) wird nur "Auto" angezeigt.

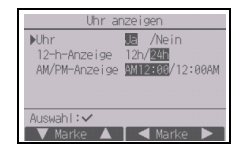

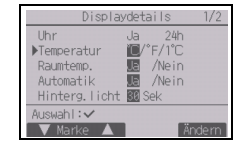

[5] Hintergrundbeleuchtung

Die Einschaltzeit der Hintergrundbeleuchtung kann gewählt werden.

[Tastenbedienung]

Bewegen Sie die Marke im Bildschirm zum Einstellen der Displaydetails zur Option "Hinterg.licht" und wählen Sie die gewünschte Zeit (5/10/20/30/60 Sekunden) mit Hilfe der F4-Taste aus. (Die Werkseinstellung ist "30" Sekunden.)

Hinweis: Die Zeit wird im Status-Display und im Hauptdisplay angezeigt.

# [6] LED-Beleuchtung

Die LED-Beleuchtung kann auf "Ja" (Ein) oder "Nein" (Aus) eingestellt werden. (Die Werkseinstellung ist "Ja".)

Wenn "Nein" ausgewählt wird, leuchtet die LED auch im normalen Betrieb nicht.

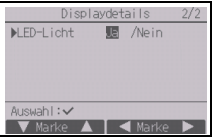

# (4) Kontrast•Helligkeit

**[Tastenbedienung]** 

Wählen Sie die gewünschte Helligkeit des Fernsteuerungs-LCD mit den Tasten F1 und F2.

Den Kontrast mithilfe der Funktionstasten F3 und F4 einstellen. Der aktuelle Stand wird mit einem Dreieck angezeigt.

Hinweis: Stellen Sie den Kontrast und die Helligkeit zur besseren Lesbarkeit bei unterschiedlichen Lichtverhältnissen oder Installationsorten ein. Mit dieser Einstellung kann keine bessere Lesbarkeit aus allen Richtungen erreicht werden.

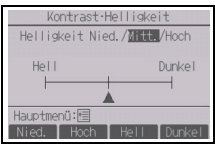

(5) Sprachauswahl

[Tastenbedienung]

Bewegen Sie die Marke mit Hilfe der Tasten F1 bis F4 zu der gewünschten Sprache.

Drücken Sie die AUSWAHL-Taste, um die Einstellung zu speichern.

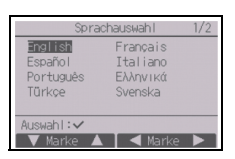

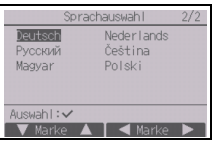

# Menü "Betriebseinstellung"

(1) Automatikeinstellung

[Tastenbedienung]

Mit der Taste F3 oder F4 kann ausgewählt werden, ob der "Automatik" (Einzel-Sollwert) oder "Automatik" (Doppel-Sollwerte) verwendet wird oder nicht. Diese Einstellung ist nur gültig, wenn Innengeräte angeschlossen sind, die mit der Funktion "Automatik"-Modus ausgestattet sind.

(Die Werkseinstellung ist "Ja".)

Drücken Sie die AUSWAHL-Taste, um die vorgenommenen Änderungen zu speichern.

- Ja: Bei der Betriebsmoduseinstellung kann "Automatik" gewählt werden.
- Nein: Bei der Betriebsmoduseinstellung kann "Automatik" nicht gewählt werden.

# **10 Service-Menü**

**Hinweis: Das Wartungspasswort ist erforderlich.**

Drücken Sie im Hauptdisplay die Einstelltaste und wählen Sie dann "Service" aus, um die Wartungseinstellungen vorzunehmen.

Bei der Auswahl des Service-Menüs wird ein Fenster geöffnet, das zur Passworteingabe auffordert. Zur Eingabe des aktuellen Wartungspassworts (4 Ziffern) bewegen Sie die Marke mit Hilfe der F1 oder F2-Taste zu der Ziffer, die Sie ändern möchten, und stellen dann den gewünschten Wert (0 bis 9) jeweils mit Hilfe der F3- oder F4-Taste ein. Drücken Sie dann die AUSWAHL-Taste.

Hinweis: Das Wartungspasswort ist anfänglich auf "9999" eingestellt. Ändern Sie das vorgegebene Passwort nach Bedarf ab, um einen unbefugten Zugriff zu unterbinden. Halten Sie das Passwort für diejenigen bereit, die es benötigen.

Hinweis: Falls Sie Ihr Wartungspasswort vergessen haben, können Sie es wieder auf das vorgegebene Passwort "9999" zurücksetzen, indem Sie die F1-Taste im Bildschirm zum Einstellen des Wartungspassworts zehn Sekunden gedrückt halten.

Hinweis: Zum Vornehmen bestimmter Einstellungen müssen möglicherweise Klimageräte gestoppt werden. Wenn das System zentral gesteuert wird, können bestimmte Einstellungen möglicherweise nicht vorgenommen werden.

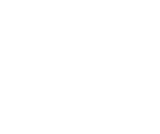

Automatik

Auswahl: v

图 /Nein

 $\overline{\mathbf{I}}$  Marke  $\Gamma$ 

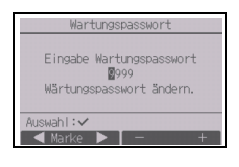

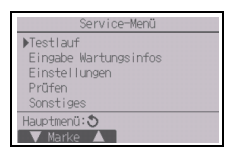

# (1) Testlauf (CITY MULTI und Mr. SLIM)

Wählen Sie im Service-Menü die Option "Testlauf", um das Testlauf-Menü zu öffnen.

- Testlauf: Wählen Sie diese Option, um einen Testlauf durchzuführen.
- Testlauf Kondensatpumpe: Wählen Sie diese Option, um einen Testlauf der
	- Kondensatpumpe des Innengeräts durchzuführen.

Nur auf Innengerätetypen zutreffend, die die Testlauffunktion unterstützen.

Hinweis: Detaillierte Angaben zum Testlauf sind in der Innengeräte-Installationsanleitung enthalten.

(2) Eingabe Wartungsinformationen (CITY MULTI und Mr. SLIM)

Wählen Sie im Service-Menü die Option "Eingabe Wartungsinfos", um den Bildschirm "Wartungsinformationen" zu öffnen. Anleitungen zum Vornehmen dieser Einstellungen sind in der Innengeräte-Installationsanleitung enthalten.

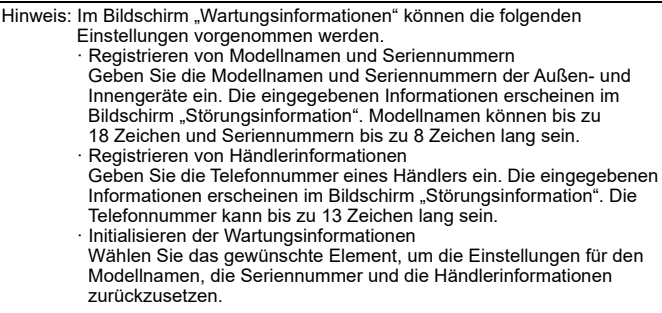

(3) Funktionseinstellungen (CITY MULTI)

Nehmen Sie die Einstellungen für die Innengerätefunktionen nach Bedarf über die Fernsteuerung vor.

Wählen Sie im Einstellungsmenü die Option "Funktionen einstellen", um den Bildschirm "Funktionseinstellungen" zu öffnen.

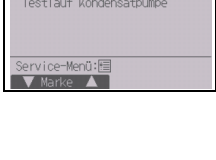

Test Lauf-Menü

Festlauf

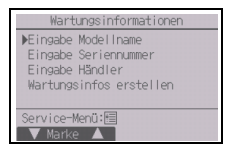

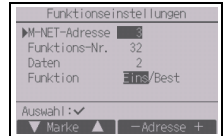

[Tastenbedienung]

- 1 Der Bildschirm "Funktionseinstellungen" wird angezeigt. Drücken Sie die Taste F1 oder F2, um den Cursor zu einer der folgenden Optionen zu bewegen: M-NET-Adresse, Funktionseinstellungsnummer oder Einstellwert. Drücken Sie dann die Taste F3 oder F4, um die Einstellungen auf die gewünschten Werte zu ändern.
- 2 Nachdem die Einstellungen vorgenommen wurden, drücken Sie die AUSWAHL-Taste. Es wird ein Bildschirm angezeigt, der angibt, dass die Einstellungsinformationen gesendet werden. Um die aktuellen Funktionen eines bestimmten Geräts zu überprüfen, geben Sie die Einstellungen seiner M-NET-Adresse und die Funktionseinstellungsnummer ein, wählen Sie als Funktion "Best", und drücken Sie die AUSWAHL-Taste. Es wird ein Bildschirm angezeigt, der angibt, dass die Einstellungsinformationen gesucht werden. Nach Beendigung der Suche werden die aktuellen Einstellungen angezeigt.
- 3 Nach dem Senden der Einstellungsinformationen wird ein Bildschirm angezeigt, der angibt, dass die Funktion beendet ist. Wenn Sie weitere Einstellungen vornehmen möchten, drücken Sie die ZURÜCK-Taste, um zum in Schritt (2) oben gezeigten Bildschirm zurückzukehren. Befolgen Sie die gleichen Schritte, um die Funktionsnummern für die anderen Innengeräte einzustellen.

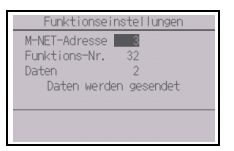

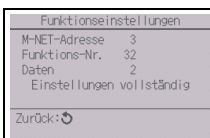

- **· Sehen Sie bezüglich Informationen über die Werkseinstellungen der Innengeräte, die Nummern für die Funktionseinstellungen und die Einstellwerte in der Installationsanleitung für die Innengeräte nach.**
- · Stellen Sie sicher, dass die Einstellungen für alle Funktionen schriftlich festgehalten werden, falls irgendwelche Grundeinstellungen nach Abschluss der Installationsarbeiten geändert wurden.
- (4) Funktionseinstellungen (Mr. SLIM)

Nehmen Sie die Einstellungen für die Innengerätefunktionen nach Bedarf über die Fernsteuerung vor.

Wählen Sie im Einstellungsmenü die Option "Funktionen einstellen", um den Bildschirm "Funktionseinstellungen" zu öffnen.

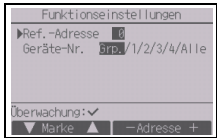

### [Tastenbedienung]

- 1Stellen Sie die Innengerät-Kältemitteladressen und Gerätenummern mit den Tasten F1 bis F4 ein und drücken Sie dann die AUSWAHL-Taste, um die aktuelle Einstellung zu bestätigen.
- 2Wenn der Datenabruf von den Innengeräten abgeschlossen ist, werden die aktuellen Einstellungen in der Anzeige hervorgehoben. Nicht hervorgehobene Einträge zeigen an, dass keine Funktionseinstellungen erfolgt sind. Das Bildschirmlayout variiert je nach der Einstellung "Geräte-Nr.".
- 3Bewegen Sie die Marke mit Hilfe der F1- oder F2-Taste zur gewünschten Betriebsartnummer, und ändern Sie die Einstellungsnummer mit Hilfe der F3- oder F4-Taste.
- 4Wenn Sie alle Einstellungen vorgenommen haben, drücken Sie die AUSWAHL-Taste, um die Einstellungsdaten von der Fernsteuerung zu den Innengeräten zu übertragen.
- 5Nach dem erfolgreichen Abschluss der Übertragung kehrt die Anzeige zum Bildschirm "Funktionseinstellungen" zurück.

Funktionseinstellungen Ref.-Adresse 0 Grp. (1/4)  $Mod. 1 1/2/3$ Mod. 2 2/3 Mod. 3 2/2/3 Mod. 4 2/3  $anh:$ Marke **A | <** Mar

Gemeinsame Einträge

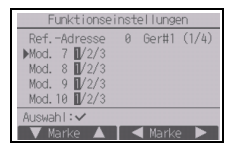

Einzelne Einträge (Geräte-Nr. 1 bis 4)

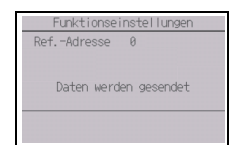

#### Hinweis:

- · Nehmen Sie die in Tabelle 1 genannten Funktionseinstellungen nach Bedarf an "Mr. SLIM"-Geräten vor.
- · Falls die Einstellungen für Geräte vom Typ CITY MULTI durchgeführt werden müssen, entnehmen Sie die diesbezüglichen Hinweise dem Anweisungshandbuch.
- **· Tabelle 1 enthält eine Zusammenfassung der Einstellungsoptionen für jede Betriebsartnummer. Detaillierte Informationen über Grundeinstellungen, Betriebsart- und Einstellungsnummern für Innengeräte sind in der Innengeräte-Installationsanleitung enthalten.**

· Stellen Sie sicher, dass die Einstellungen für alle Funktionen schriftlich festgehalten werden, falls irgendwelche Grundeinstellungen nach Abschluss der Installationsarbeiten geändert wurden.

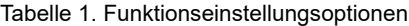

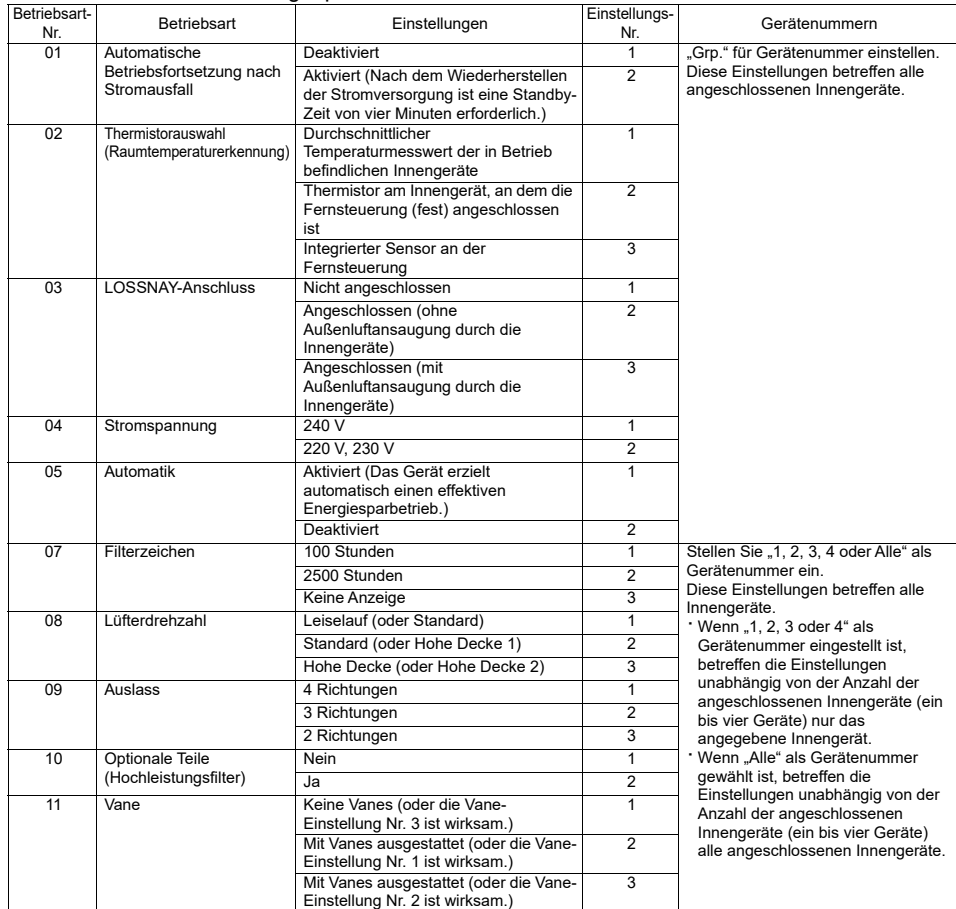

(5) LOSSNAY-Einstellung (nur CITY MULTI)

Diese Einstellung ist nur erforderlich, wenn der Betrieb der "CITY MULTI"-Geräte mit den LOSSNAY-Geräten gekoppelt ist. Diese Einstellung ist für "Mr. SLIM"-Geräte nicht verfügbar. Koppelungseinstellungen können am Innengerät vorgenommen werden, an dem die Fernsteuerung angeschlossen ist. (Sie können auch bestätigt oder gelöscht werden.)

Hinweis:

- · Verwenden Sie die zentrale Steuerung, sofern diese angeschlossen ist, um die Einstellungen vorzunehmen. · Achten Sie zum Koppeln des Innengerätebetriebs mit den LOSSNAY-Geräten darauf, dass die Adressen
- ALLER Innengeräte in der Gruppe und die des LOSSNAY-Geräts gekoppelt werden.

# [Tastenbedienung]

1Wenn im Einstellungsmenü "Lossnay" gewählt ist, beginnt die Fernsteuerung automatisch, die registrierten LOSSNAY-Adressen des gegenwärtig angeschlossenen Innengeräts zu suchen.

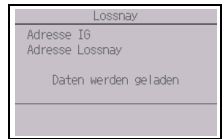

2Wenn die Suche beendet ist, erscheint die niedrigste Adresse der an die Fernsteuerung angeschlossenen Innengeräte sowie die Adresse des gekoppelten LOSSNAY-Geräts. Wenn kein LOSSNAY-Gerät mit den Innengeräten gekoppelt ist, wird "--" angezeigt. Wenn keine Einstellungen erforderlich sind, drücken Sie die ZURÜCK-Taste, um zum Einstellungsmenü zurückzukehren.

# Zum Vornehmen der LOSSNAY-Koppelungseinstellung

3Geben Sie die Adressen des zu koppelnden Innen- und LOSSNAY-Geräts mit Hilfe der Tasten F1 bis F4 ein, wählen Sie "Eins" unter der "Funktion", und drücken Sie die AUSWAHL-Taste, um die Einstellungen zu speichern. Auf dem Bildschirm wird "Daten werden gesendet" angezeigt. Nach dem erfolgreichen Abschluss der Einstellung wird "Einstellungen vollständig" angezeigt.

#### Zum Suchen einer LOSSNAY-Adresse

4Geben Sie die Adresse des Innengeräts ein, an das die Fernsteuerung angeschlossen ist, wählen Sie "Best" unter der "Funktion", und drücken Sie die AUSWAHL-Taste. Auf dem Bildschirm wird "Daten werden geladen" angezeigt. Bei einem korrekten Signalempfang werden die Innengeräte- und LOSSNAY-Adresse angezeigt. Wenn kein LOSSNAY-Gerät gefunden wird, wird "--" angezeigt. Wenn keine Innengeräte gefunden werden, die der eingegebenen Adresse entsprechen, wird "Gerät existiert nicht" angezeigt.

#### Zum Löschen der Koppelungseinstellung

5Zum Löschen der Koppelungseinstellung zwischen dem LOSSNAY-Gerät und den Innengeräten, die mit der Fernsteuerung verbunden sind, geben Sie die Innengeräteund die LOSSNAY-Adresse mit Hilfe der Tasten F1 bis F4 ein, wählen Sie "Entf" unter der "Funktion" und drücken dann die AUSWAHL-Taste. In der Anzeige erscheint "Löschen". Nach der erfolgreichen Löschung kehrt die Anzeige zum Bildschirm mit den Suchergebnissen zurück. Wenn keine Innengeräte gefunden werden, die der eingegebenen Adresse entsprechen, wird "Gerät existiert nicht" angezeigt. Falls der Löschvorgang fehlschlägt, erscheint "Abfrage gelöscht" auf dem Bildschirm.

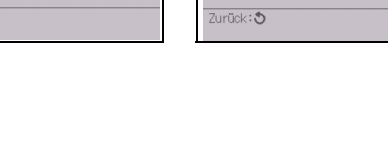

 $\overline{\mathcal{L}}$ 

Adresse IG

Adresse Lossnay

Einstellungen vollständig

 $\overline{2}$ 

Adresse IG

Adrassa Lossoav

Daten werden gesendet

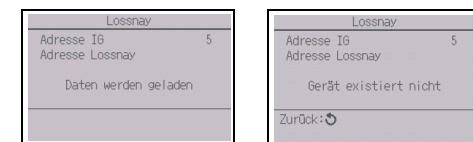

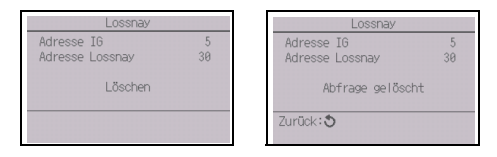

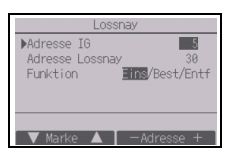

# (6) Prüfen

Wählen Sie im Service-Menü die Option "Prüfen", um den Bildschirm "Menü System Prüfen" aufzurufen.

Die Art des angezeigten Menüs hängt vom Typ der angeschlossenen Innengeräte (CITY MULTI oder Mr. SLIM) ab.

(Wenn CITY MULTI angeschlossen ist, erscheint nur "Fehlergeschichte" im Menü.)

# **[Tastenbedienung]**

1 Fehlergeschichte

Wählen Sie im Menü "System Prüfen" die Option "Fehlergeschichte" und drücken Sie dann die AUSWAHL-Taste, um bis 16 Einträge in der Fehlergeschichte anzuzeigen. Pro Seite werden vier Einträge angezeigt. Der oberste Eintrag auf der ersten Seite ist der neueste Fehlereintrag.

[Löschen der Fehlergeschichte]

Drücken Sie zum Löschen der Fehlergeschichte im Bildschirm, der die Fehlergeschichte anzeigt, die F4-Taste (Entf.). Es wird ein

Bestätigungsbildschirm angezeigt, in dem Sie gefragt werden, ob Sie die Fehlergeschichte löschen möchten.

Drücken Sie die F4-Taste (OK), um die Fehlergeschichte zu löschen.

Auf dem Bildschirm wird "Fehlergeschichte gelöscht" angezeigt. Drücken Sie die ZURÜCK-Taste, um zum Bildschirm "Menü System Prüfen" zurückzukehren.

(2) Weitere Optionen im Menü "System Prüfen" (nur Mr. SLIM)

Die folgenden Optionen sind im Menü "System Prüfen" für "Mr. SLIM"-Geräte zusätzlich verfügbar. • Sanfte Wartung

• Abfragecode

Diese Optionen sind nur an "Mr. SLIM"-Geräten verfügbar. Details hierzu finden Sie in der Innengeräte-Installationsanleitung.

# (7) Diagnosefunktion

Die Fehlergeschichte jedes Geräts kann über die Fernsteuerung geprüft werden.

[Tastenbedienung]

- 1 Wählen Sie im Diagnosemenü die Option "Selbstdiagnose", und drücken Sie dann die AUSWAHL-Taste, um den Selbstdiagnosebildschirm anzuzeigen.
- 2 Geben Sie mit Hilfe der F1- oder F2-Taste die Kältemitteladresse (Mr. SLIM) bzw. die M-NET-Adresse (CITY MULTI) ein, und drücken Sie die AUSWAHL-Taste.
- 3 Anschließend werden Fehlercode, Gerätenummer, Attribut sowie der Innengerät-Bedarfssignal-EIN/AUS-Status am Kontakt (nur CITY MULTI) angezeigt. Wenn keine Fehlergeschichte verfügbar ist, wird "-" angezeigt.

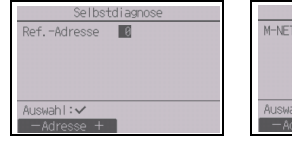

#### <Mr SLIM> <CITY MULTI>

Menü System Prüfen **MFehlergeschichte** Di agnose Sanfte Wartung Abfragecode Consignation 5  $\sqrt{\text{Markov}}$ 

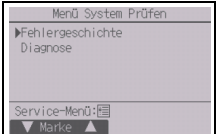

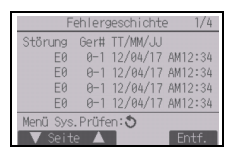

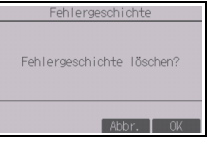

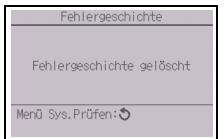

<Mr. SLIM> <CITY MULTI>

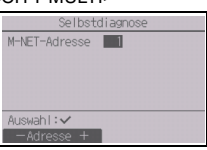

<Mr. SLIM> <CITY MULTI>

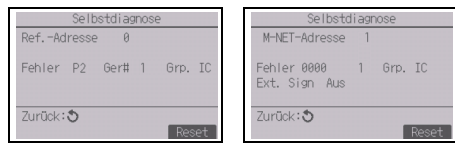

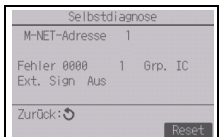

#### Wenn keine Fehlergeschichte vorhanden ist

# [Zurücksetzen der Fehlergeschichte]

- 1Drücken Sie die F4-Taste (Reset) im Bildschirm, der die Fehlergeschichte anzeigt. Es wird ein Bestätigungsbildschirm angezeigt, in dem Sie gefragt werden, ob Sie die Fehlergeschichte löschen möchten.
- 2Drücken Sie die F4-Taste (OK), um die Fehlergeschichte zu löschen. Falls der Löschvorgang fehlschlägt, wird "Abfrage gelöscht" angezeigt, und falls keine Innengeräte vorhanden sind, die der eingegebenen Adresse entsprechen, wird "Gerät existiert nicht" angezeigt.

# (8) Ändern des Wartungspassworts

### [Tastenbedienung]

- 1Wählen Sie im Menü "Sonstiges" die Option "Wartungspasswort", und drücken Sie dann die AUSWAHL-Taste, um den Bildschirm zur Eingabe eines neuen Passworts aufzurufen.
- 2Bewegen Sie die Marke mit Hilfe der F1- oder F2-Taste zu der Ziffer, die Sie ändern möchten, und stellen Sie jede Ziffer mit Hilfe der F3- oder F4-Taste auf den gewünschten Wert (0 bis 9) ein.
- 3Drücken Sie die AUSWAHL-Taste, um das neue Passwort zu speichern.
- 4Es wird ein Bestätigungsbildschirm angezeigt, in dem Sie gefragt werden, ob Sie das Wartungspasswort ändern möchten. Drücken Sie die F4-Taste (OK), um die Änderung zu speichern. Drücken Sie die F3- Taste (Abbr.), um die Änderung abzubrechen.
- 5Nachdem das Passwort aktualisiert wurde, wird "Änderungen gespeichert" angezeigt.
- 6 Drücken Sie die MENÜ-Taste, um zum Service-Menü zurückzukehren, oder drücken Sie die ZURÜCK-Taste, um zum Bildschirm "Wartungspasswort" zurückzukehren.

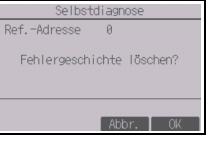

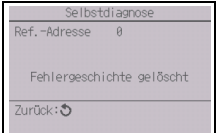

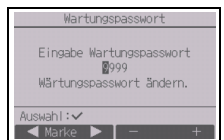

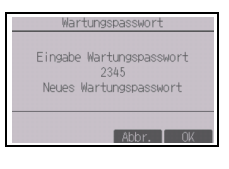

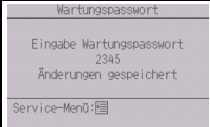

# (9) Fernsteuerungsinformationen

Die folgenden Informationen der verwendeten Fernsteuerung können überprüft werden.

- Modellname
- Software-Version
- Seriennummer

[Tastenbedienung]

- 1) Wählen Sie im Service-Menü die Option "Sonstiges".
- 2Wählen Sie "Fernbedienungsinformation".

# **11 Fernsteuerung prüfen**

Wenn die Fernsteuerung nicht ordnungsgemäß arbeitet, können Sie die Fernsteuerungsprüffunktion zur Fehlerbehebung verwenden.

(1) Prüfen Sie, ob im Fernsteuerungsdisplay etwas angezeigt wird (einschließlich Linien). Im Fernsteuerungsdisplay wird nichts angezeigt, wenn die Fernsteuerung nicht mit der richtigen Spannung (8,5-12 V Gleichstrom) versorgt wird. Prüfen Sie in diesem Fall die Verkabelung der Fernsteuerung und die Innengeräte.

[Tastenbedienung]

1Wählen Sie im Diagnosemenü die Option "Fernbedienung prüfen", und drücken Sie die AUSWAHL-Taste, um die Prüfung der Fernsteuerung zu starten und die Prüfergebnisse anzuzeigen. Zum Abbrechen der Prüfung der Fernsteuerung und zum Schließen des Bildschirms "Fernsteuerung prüfen" drücken Sie die MENÜ- oder die ZURÜCK-Taste. Die Fernsteuerung führt einen Neustart durch.

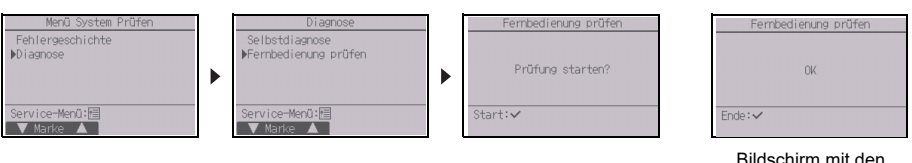

Wählen Sie "Fernbedienung prüfen".

- Bildschirm mit den Ergebnissen der Fernsteuerungsprüfung
- OK: Es wurden keine Probleme mit der Fernsteuerung festgestellt. Prüfen Sie andere Komponenten auf Probleme.
- E3, 6832: In der Übertragungsleitung sind Störgeräusche vorhanden oder am Innengerät bzw. an einer anderen Fernsteuerung liegt eine Störung vor. Prüfen Sie die Übertragungsleitung und die anderen Fernsteuerungen.
- NG (ALL0, ALL1): Störung des Sende-/Empfangsschaltkreises. Die Fernsteuerung muss ausgetauscht werden. ERC: Die Anzahl der Datenfehler entspricht der Diskrepanz zwischen der Anzahl Bits in den von der
	- Fernsteuerung gesendeten Daten und der Anzahl Bits der Daten, die tatsächlich über die Übertragungsleitung gesendet wurden. Falls Datenfehler gefunden wurden, überprüfen Sie die Übertragungsleitung bezüglich externer Störungen.
- 2Wenn die AUSWAHL-Taste gedrückt wird, nachdem die Ergebnisse der Fernsteuerungsprüfung angezeigt wurden, wird die Fernsteuerungsprüfung beendet, und die Fernsteuerung führt automatisch einen Neustart durch.

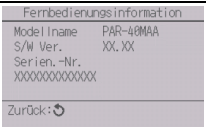

This product is designed and intended for use in the residential, commercial, and light-industrial environment.

The product at hand is based on the following EU regulations:

- Restriction of Hazardous Substances 2011/65/EU
- Electromagnetic Compatibility Directive 2014/30/EU

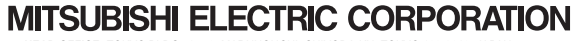

**HEAD OFFICE:** TOKYO BLDG., 2-7-3, MARUNOUCHI, CHIYODA-KU, TOKYO 100-8310, JAPAN **MANUFACTURER:** MITSUBISHI ELECTRIC CORPORATION Air-conditioning & Refrigeration Systems Works t: MITSUBISHI ELECTRIC CORPORATION Air-conditioning & Refrigeration Systems Works 5-66, Tebira 6 Chome, Wakayama-city, 640-8686, Japan